## ENTERING HOUSING MOVE-IN DATE (HMID) — EMERGENCY HOUSING VOUCHERS (EHV) AND MAINSTREAM VOUCHERS

Create program entry when client first starts working with the EHV/Mainstream voucher program.

When a household has been placed in permanent housing, enter the Housing Move-in Date (HMID).

- If placed on the program entry day, HMID = program entry date answer in the program entry assessment
- If placed after the program entry date, HMID = voucher start date answer in an Interim Review
- If client moves from a different housing program into an EHV housing program
  - 1. exit them from the initial housing program
  - 2. enter them in the EHV program HMID = program entry date answer in the EHV program entry assessment

Do NOT pencil back into the program entry to update this field, UNLESS household was housed the same day as their program entry date.

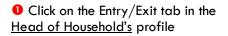

2 Click on the icon in the 'Interims' column

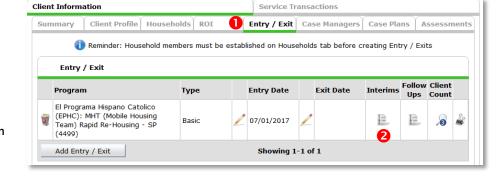

- 3 Click the 'Add Interim Review' button
- Click to include all household members
- 6 Choose 'Update' for Interim Review Type
- 6 Set 'Review Date' to Housing Move-in Date
- Click 'Save & Continue'

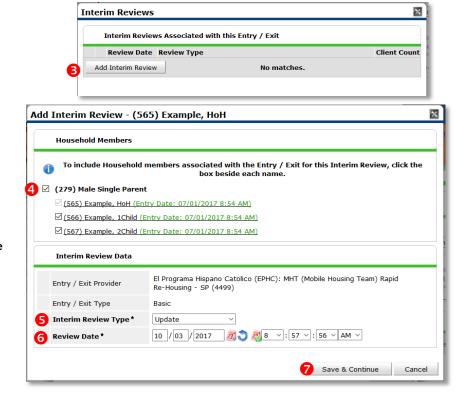

8 Fill in or update the 'Housing Move-in Date'

• Click on each household member and repeat step 8.

When steps above are Completed, click on 'Save & Exit.'

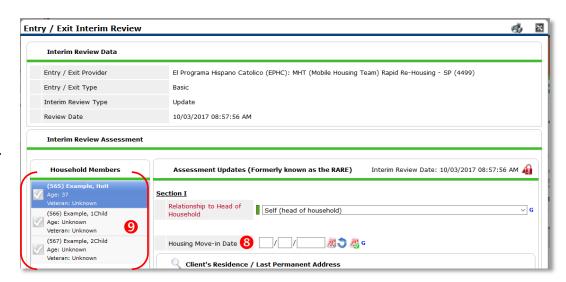

## **EXITS FROM EHV OR MAINSTREAM VOUCHERS**

| Mainstream Voucher                                | Exit one day after HMID |
|---------------------------------------------------|-------------------------|
| EHV Voucher with Services                         | Exit when services end  |
| EHV Voucher with NO Services (all Adult vouchers) | Exit one day after HMID |

In the first exit screen, if the client is still housed, answer as follows for Reason for Leaving and Destination:

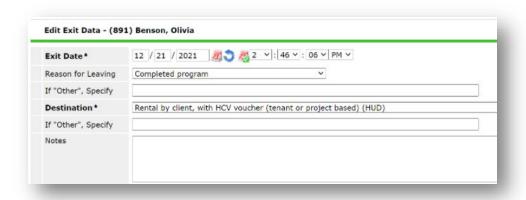

Then complete the rest of the exit assessment, for all family members, in the next screen.